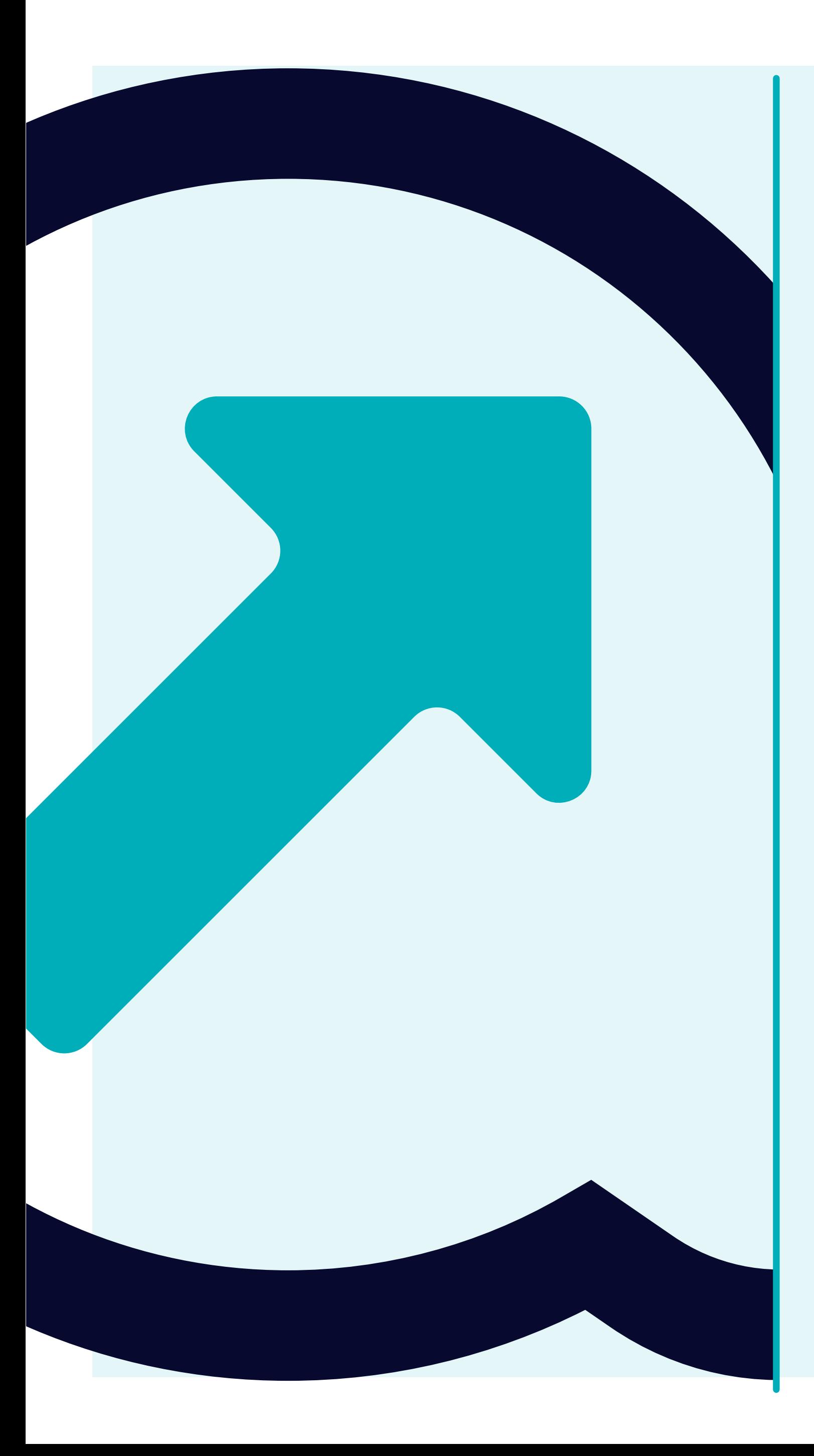

**SFERA Tutorial**

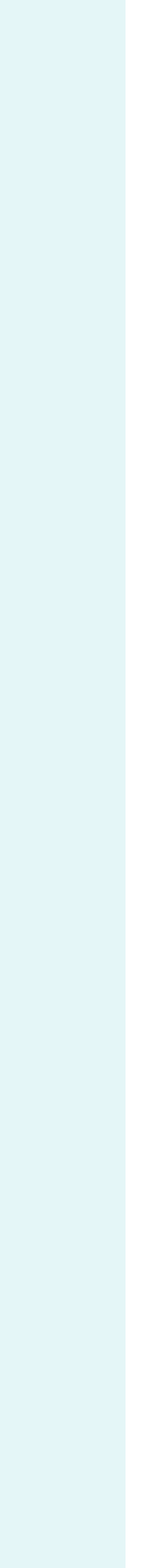

**3 Tabs** auf der linken Seite – **Organisation und Benutzer; Vorlagen und Aktionsliste** – ermöglichen es Ihnen, die **Unternehmens-** und **Administratordaten zu bearbeiten,** die **standardisierte Finanzvorlage leer herunterzuladen/ausgefüllt hochzuladen** und den **SFERA-Prozess erfolgreich abzuschließen,** sobald in der Aktionsliste nichts mehr auftaucht

#### **Organisation und Benutzer**

• Informationen über Ihr Unternehmen und Ihre Benutzer. Alle Benutzer können diese Felder bearbeiten

#### **Vorlagen**

•Hier können Sie die standardisierte Finanzvorlage leer herunterladen und/oder die ausgefüllte wieder in SFERA hochladen. Sie werden auch die Liste der zuvor hochgeladenen Vorlagen mit einer Download-Funktion sehen (z.B. ein neuer Benutzer möchte sehen, wie die Vorlage in der Vergangenheit ausgefüllt wurde).

### **Aktionsliste**

•Unvollständiges Unternehmensprofil oder fehlende Finanzdaten oder Prüfungsberichte, die von Yanfeng benötigt werden.

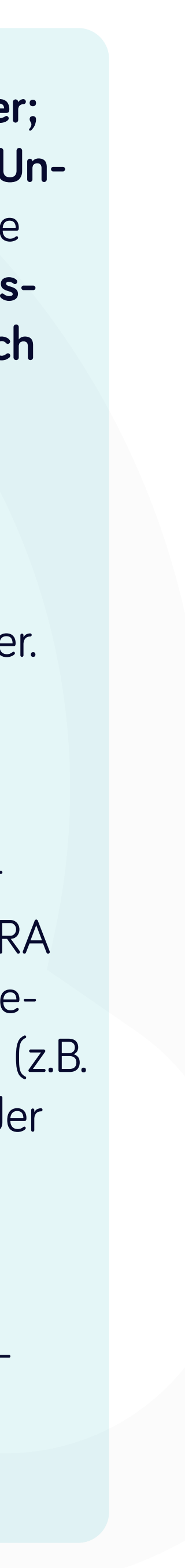

**Sobald Sie sich angemeldet haben,** sehen Sie einen Startbildschirm mit der Bezeichnung **"Dashboards".**

Hier finden Sie **weitere Informationen** über **SFERA** und **Kontaktinformationen**.

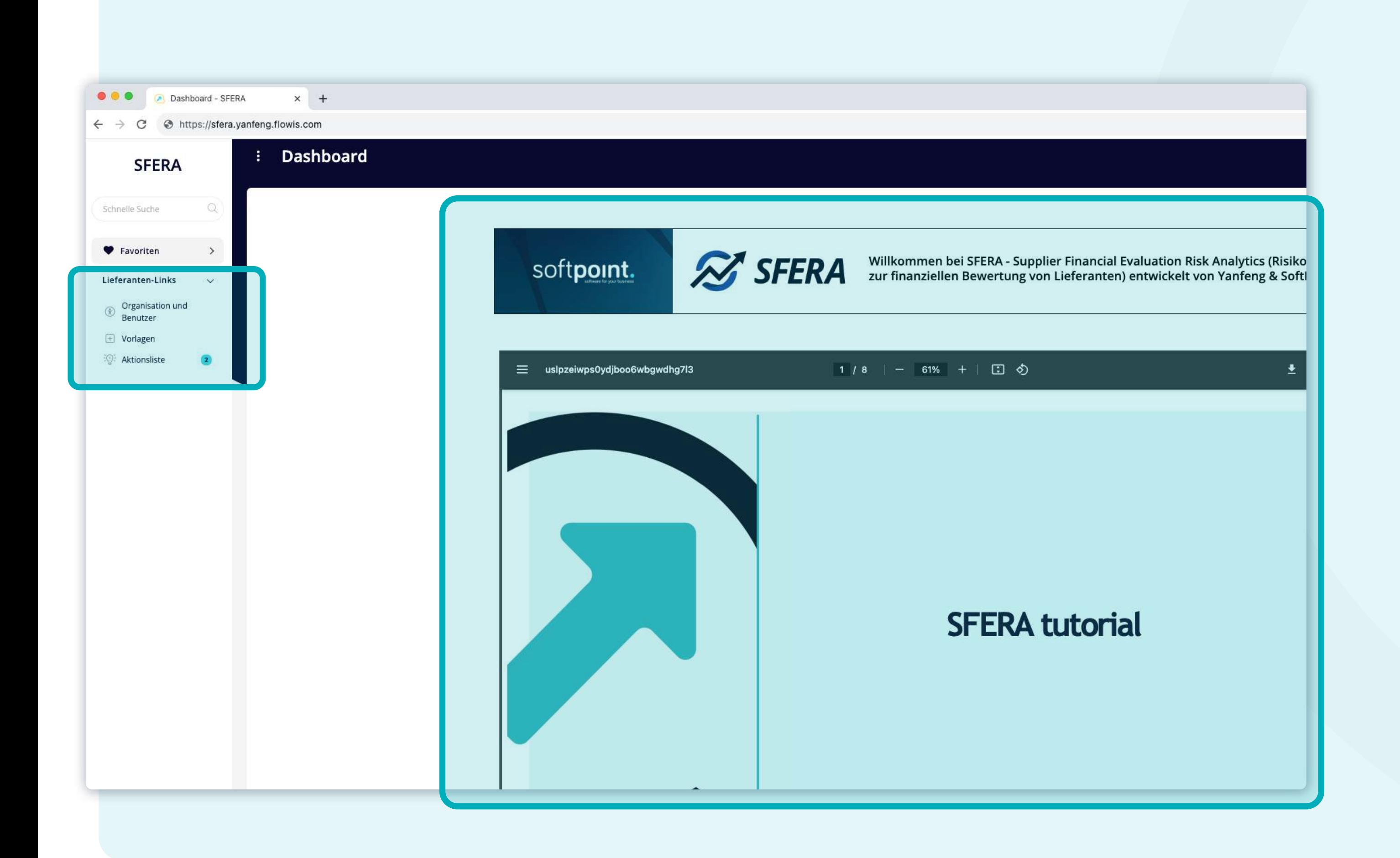

Gehen Sie zu "Organisation und **Benutzer"** und wählen Sie dann **"Lieferantendaten aktualisieren"** aus der Liste oben aus.

# **Wählen Sie Ihre Organisation**  unter "Lieferant" aus **Gewünschte Felder aktualisieren Daten übermitteln**

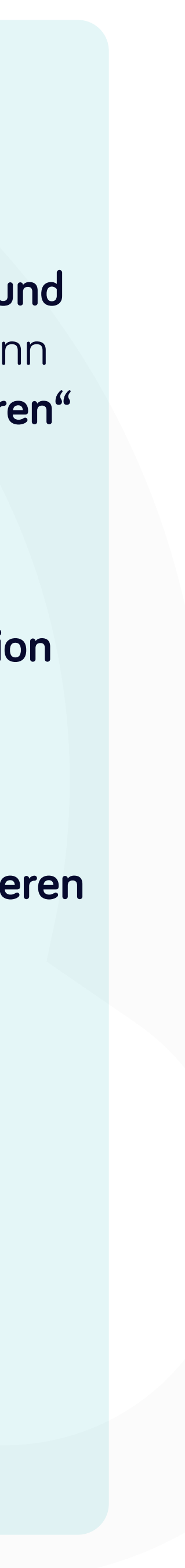

### **Wie aktualisiere ich Lieferantendaten?**

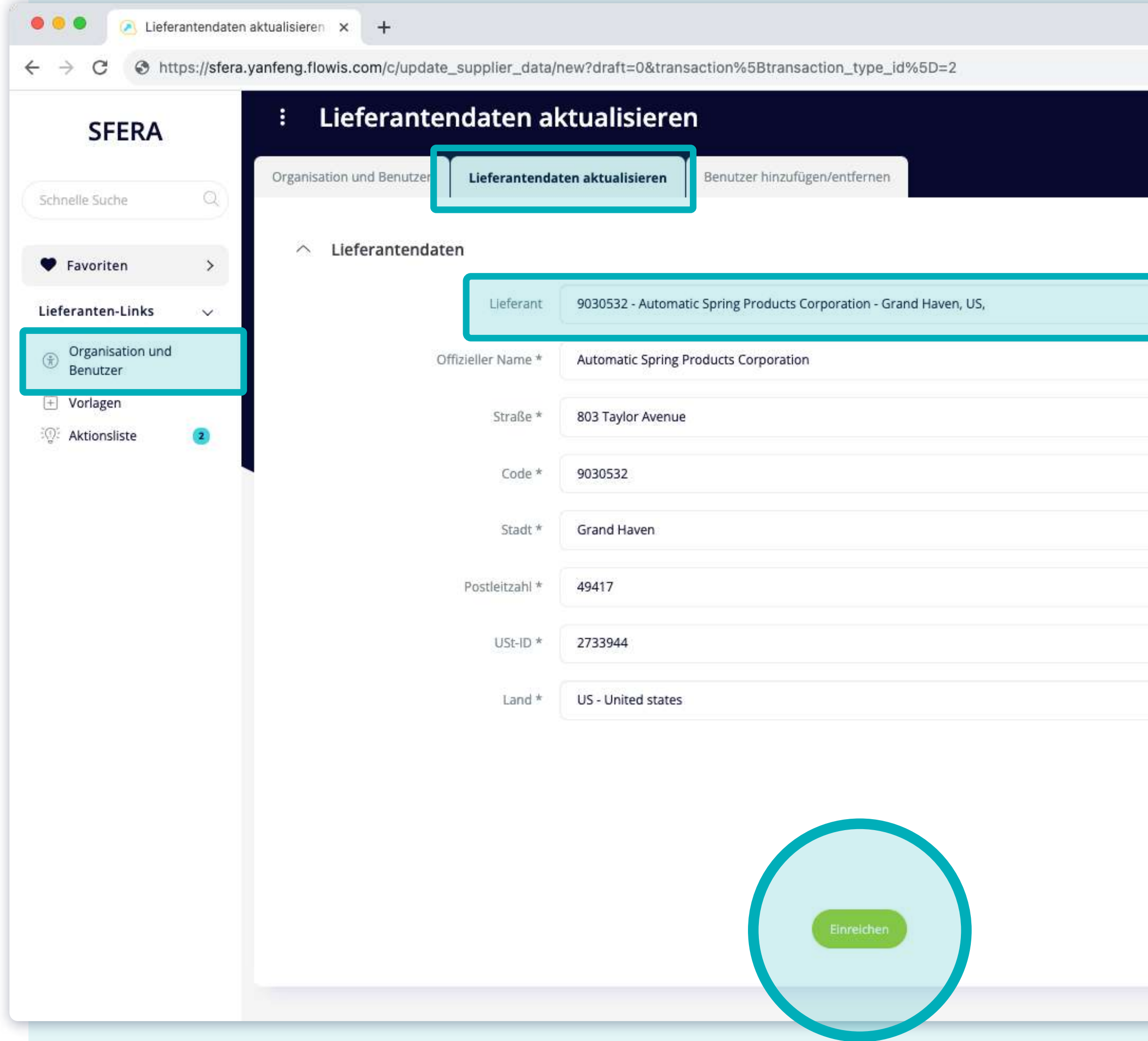

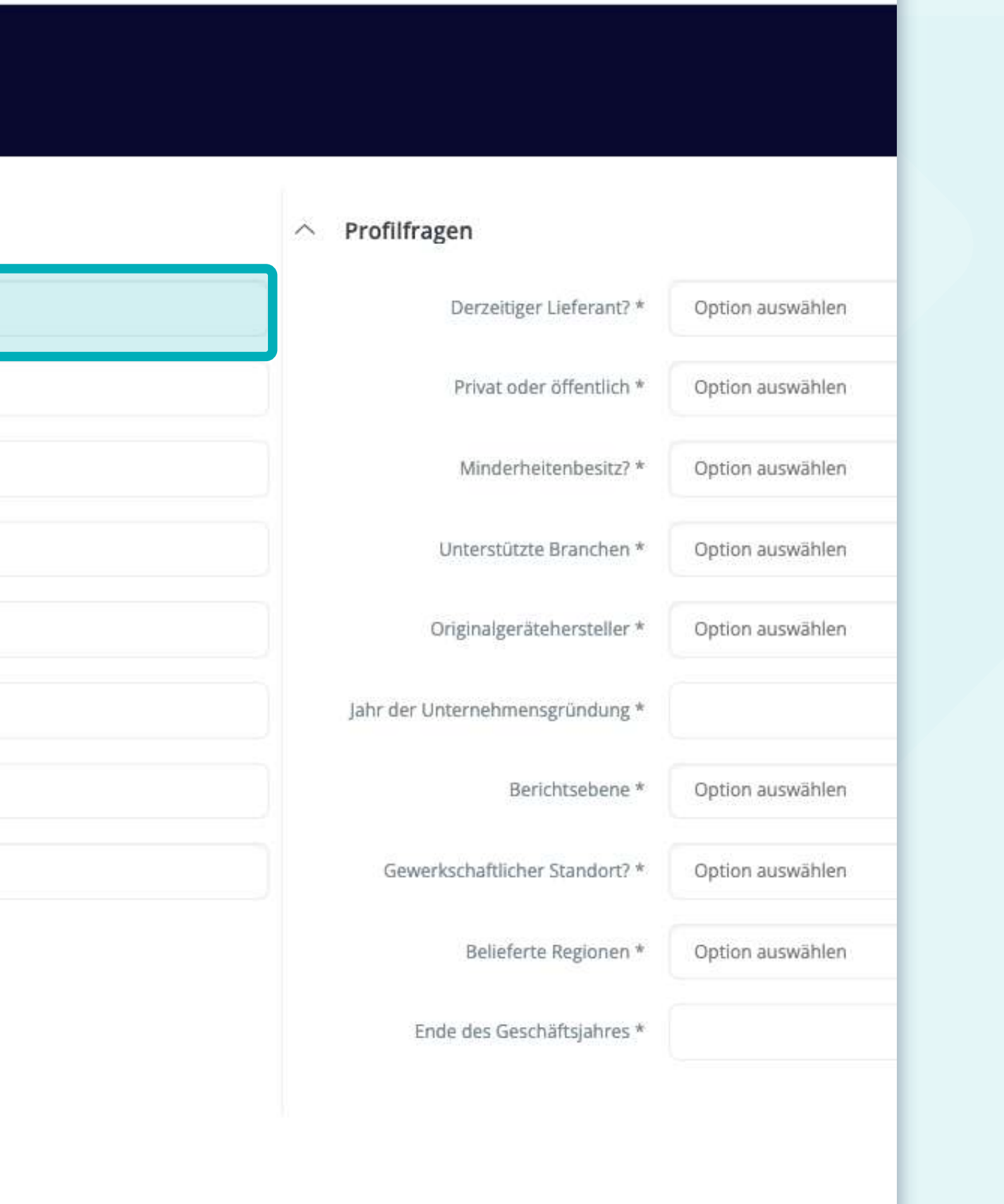

Gehen Sie zu "Organisation und **Benutzer"** und wählen Sie dann **"Benutzer hinzufügen/entfernen"**  aus der Liste oben.

**Wählen Sie Ihre Organisation**  unter "Lieferant" aus.

**Wählen Sie unter "Zu entfernende Benutzer" die zu entfernenden Benutzer aus**  *oder* Benutzer hinzufügen, um "Neue **Benutzer" zu erstellen**

**Einreichen**

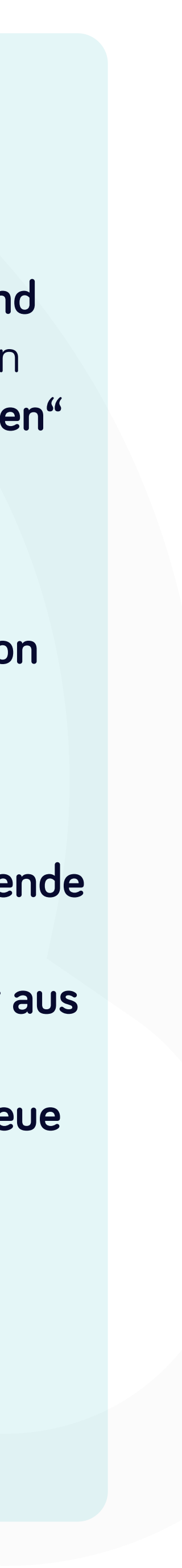

## **Wie füge ich Benutzer hinzu oder entferne sie?**

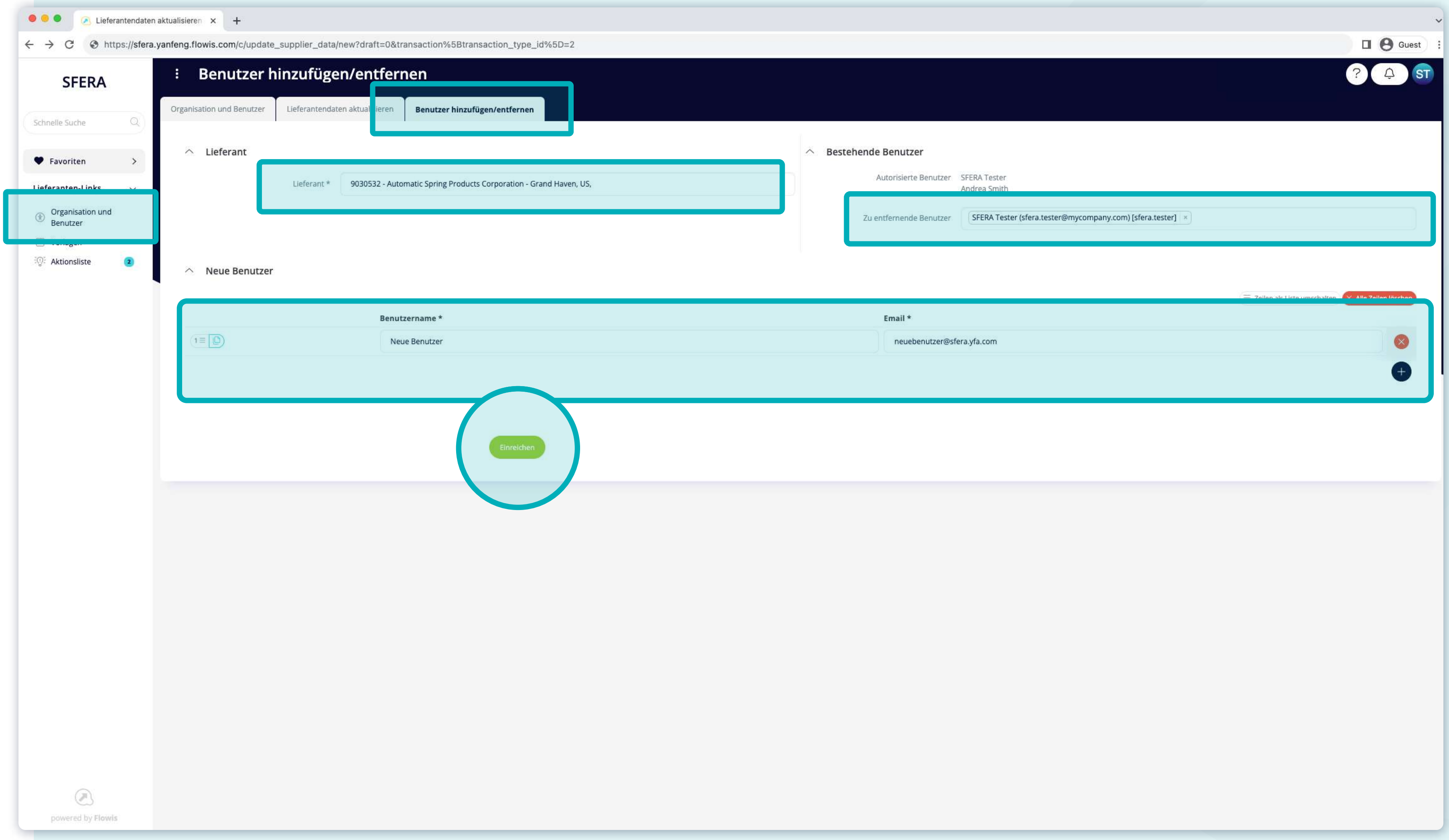

# **Wie lade ich Finanzinformationen?**

**Datei mit den erforderlichen Finanzinformationen importieren**

**Daten übermitteln**

*Falls Sie die richtige Finanzvorlage für Ihren Lieferanten benötigen, klicken Sie rechts auf das Excel-Symbol, um eine herunter-*

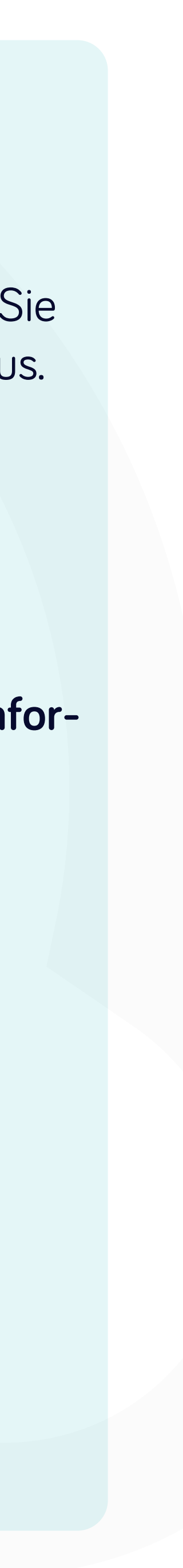

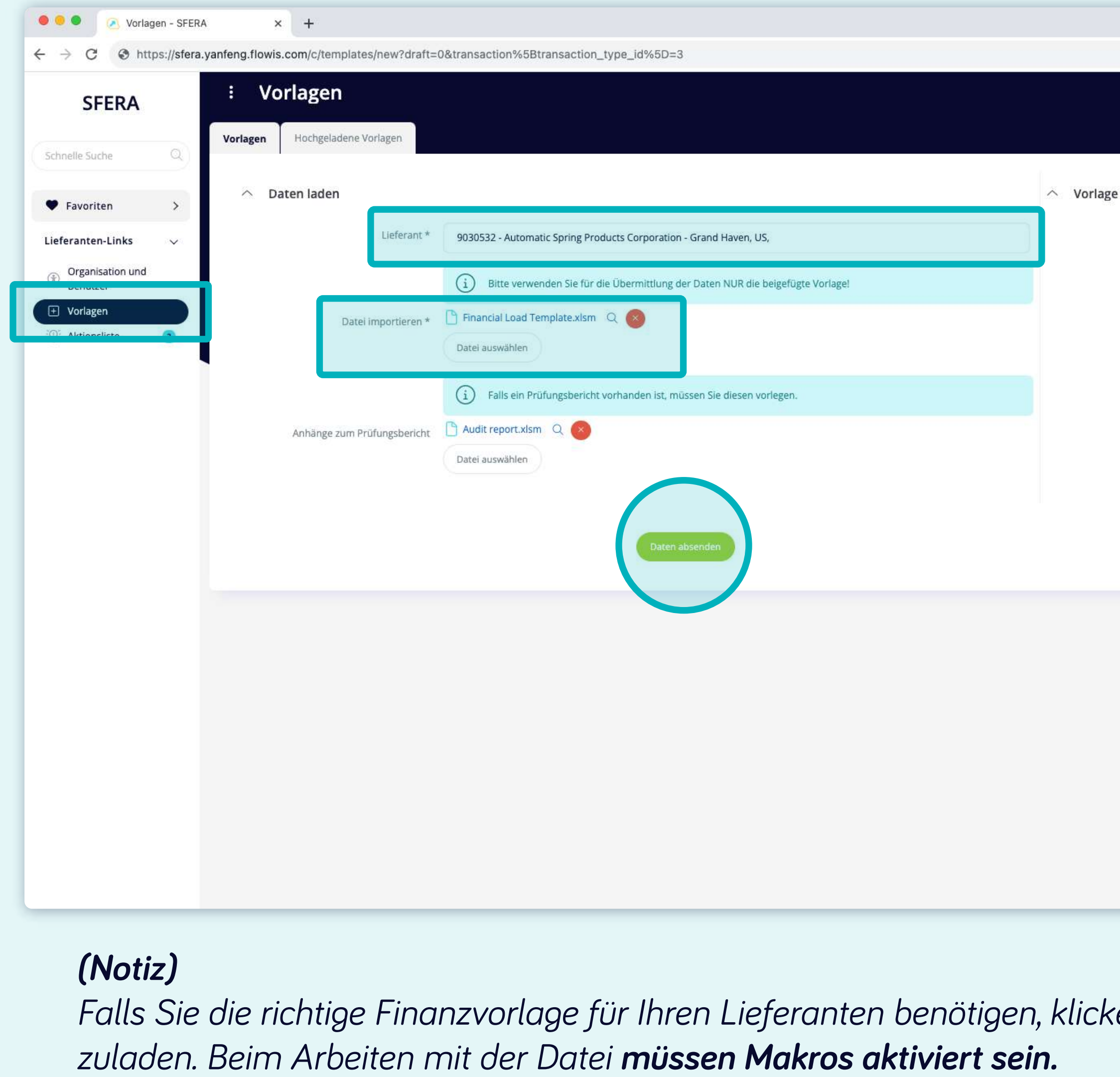

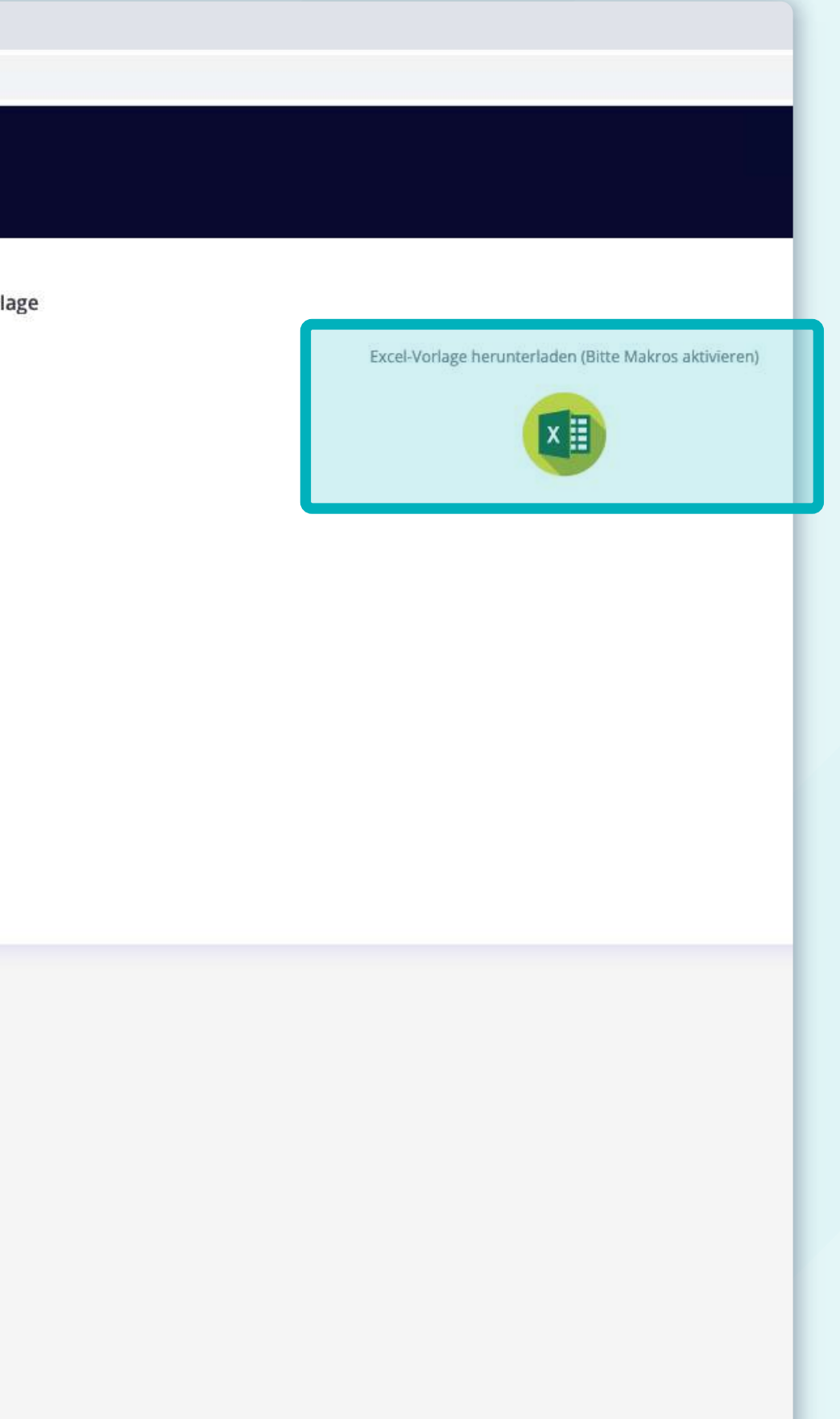

Gehen Sie zu "Vorlagen" und wählen Sie dann "Vorlagen" aus der Liste oben aus.

**Wählen Sie "Lieferant"** 

Gehen Sie zur "Aktionsliste" und **Datensatz** aus, für den Sie Informationen **bereitstellen möchten.**

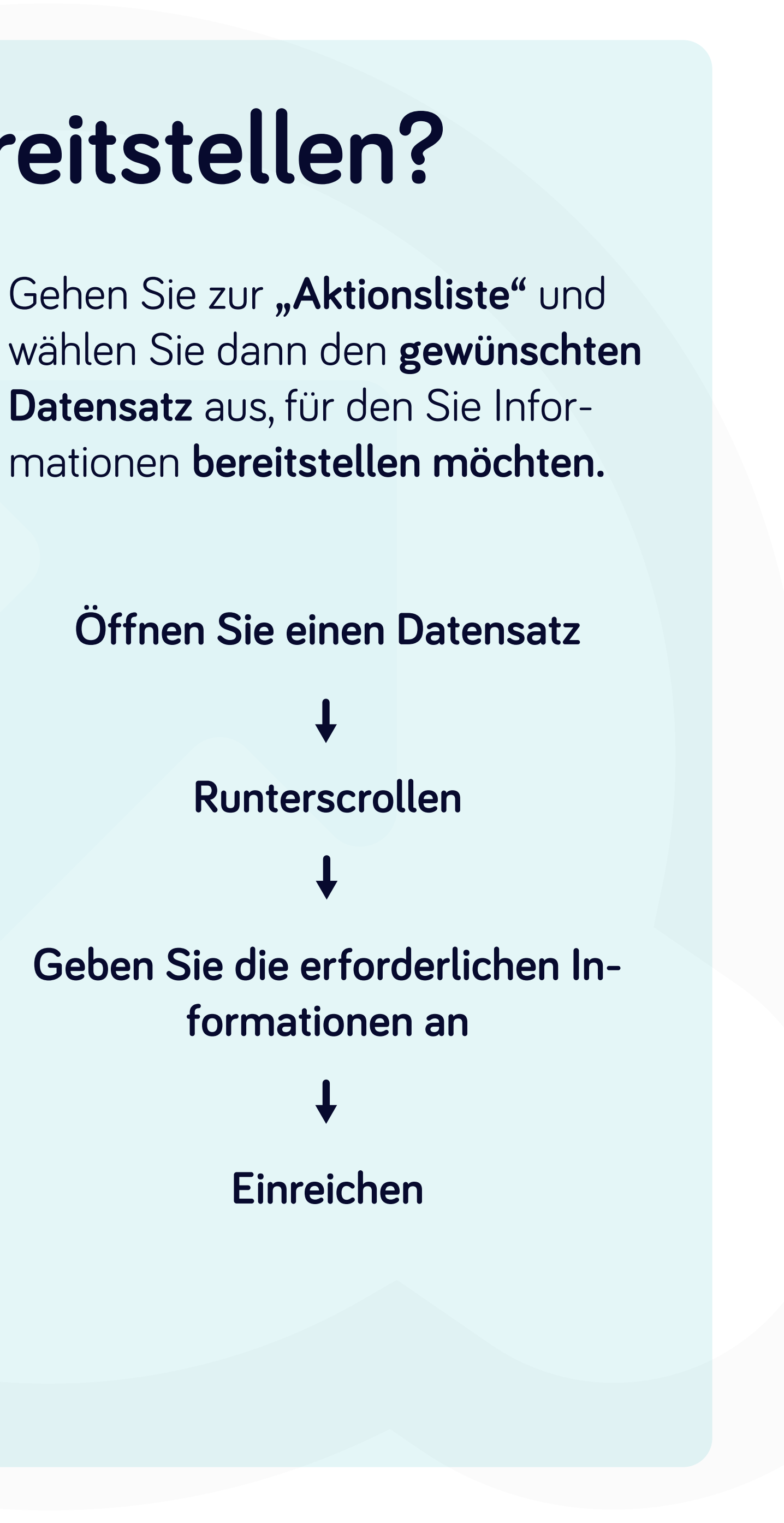

### **Wie kann ich fehlende Informationen bereitstellen?**

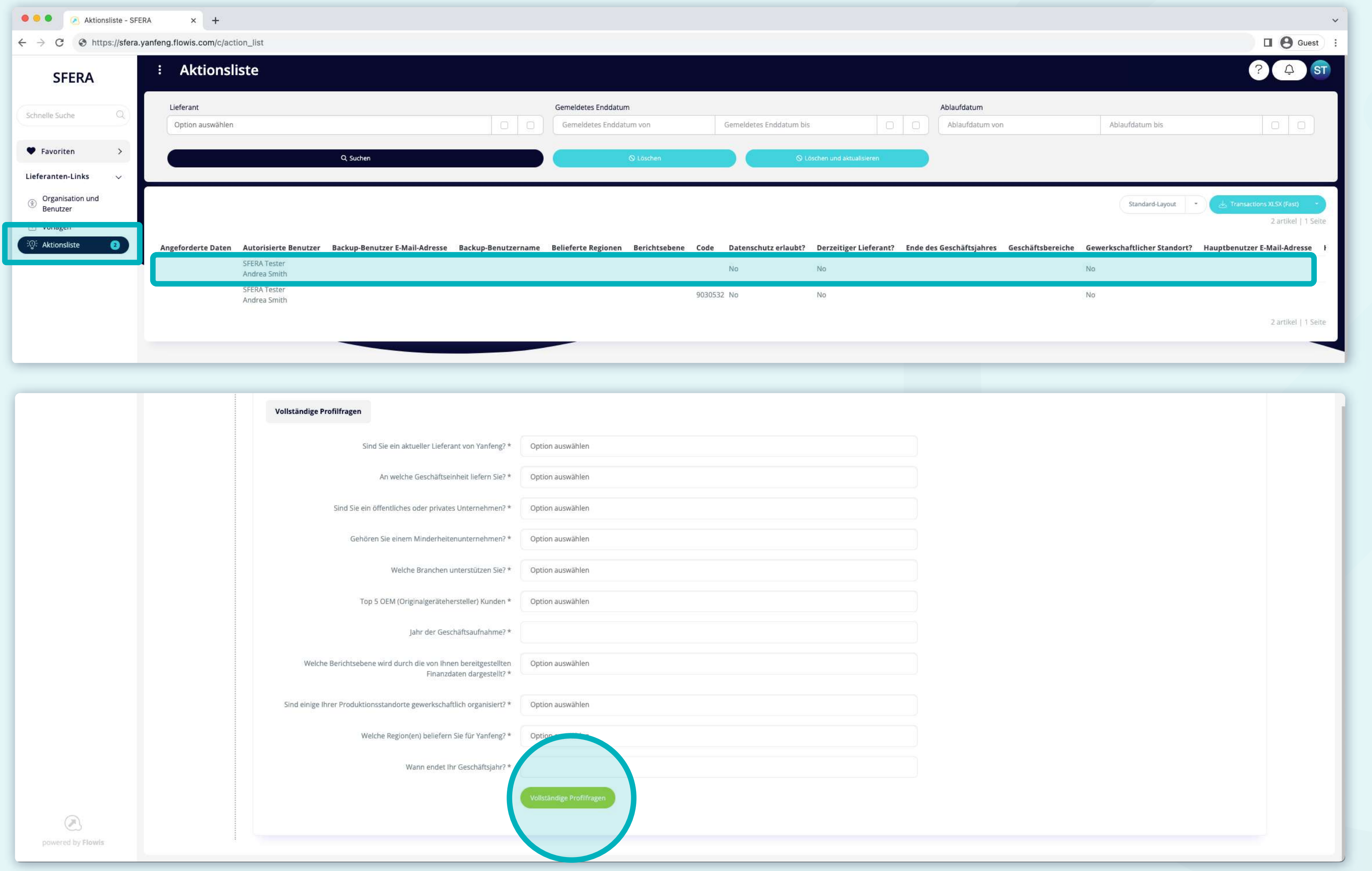

### Bei Soft**Point** kümmern wir uns auch um **andere wichtige Finanzprozesse**:

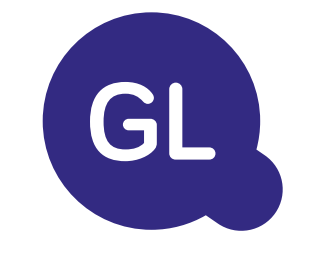

- **• Anlagevermögen:** Verzeichnis des Anlagevermögens, mehrere Bücher (z. B. GAAP, gesetzlich vorgeschrieben, steuerlich usw.), verschiedene Abschreibungsmethoden und Handhabung von Erwerb, Veräußerung und Übertragung.
- **• Konzernintern:** Einreichung von Umtauschanträgen, Weiterleitung und Genehmigung, gleichzeitige Buchung in verschiedenen ERP-Systemen, Abgleich von konzerninternen Salden und Zahlungsgenehmigung.
- **• Kontenabstimmungen:** Abstimmung von Deckblättern und Bilanz Erläuterungen, automatische Abstimmungen, Weiterleitung und Genehmigung sowie die Integration mit der Buchhaltungssoftware.
- **• Bilanzierung von Leasingverhältnissen:** Anforderungen von IFRS 16, Leasingverpflichtungen und Berechnung von BS/PL-Salden.
- **• Manuelle Journale:** Weiterleitung und Genehmigung sowie automatisierte wiederkehrende Journale.
- **• GL-Berichterstattung**

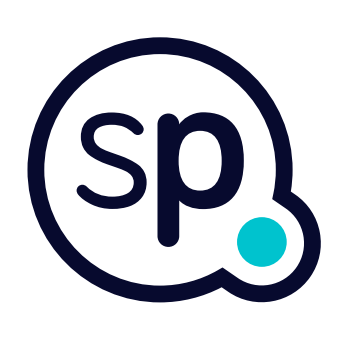

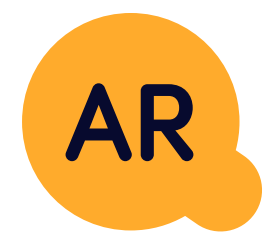

### **Modul Hauptbuch**

- **• Bargeldanwendung:** Abgleich von Kundenzahlungen mit offenen Posten, automatische Aufschlüsselung von Zahlungen mit Überweisungen und Weiterleitung von Diskrepanzen an die zuständigen Geschäftsinhaber.
- **• Rechnungsstellung:** Bearbeitung von Rechnungsanfragen und automatische Rechnungsstellung.
- **• Geschäftsteams:** Behebung von Unstimmigkeiten, Einreichung von Rechnungsanfragen und Cashflow-Prognosen.
- **• AR-Berichterstattung.**

### **Modul Debitorenbuchhaltung**

# softpoint.

Wenn Sie mehr über **Flowis** und unsere Lösungen erfahren möchten, **besuchen Sie unsere Website oder kontaktieren Sie uns per E-Mail.**

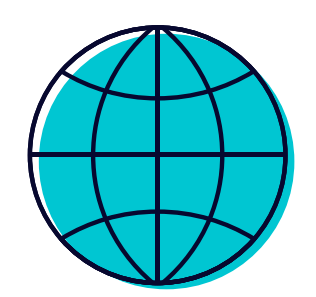

### www.**softpoint.**tech

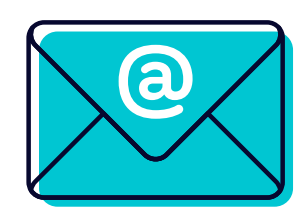

### info@**softpoint.sk**